# Amazon Kindle

2007

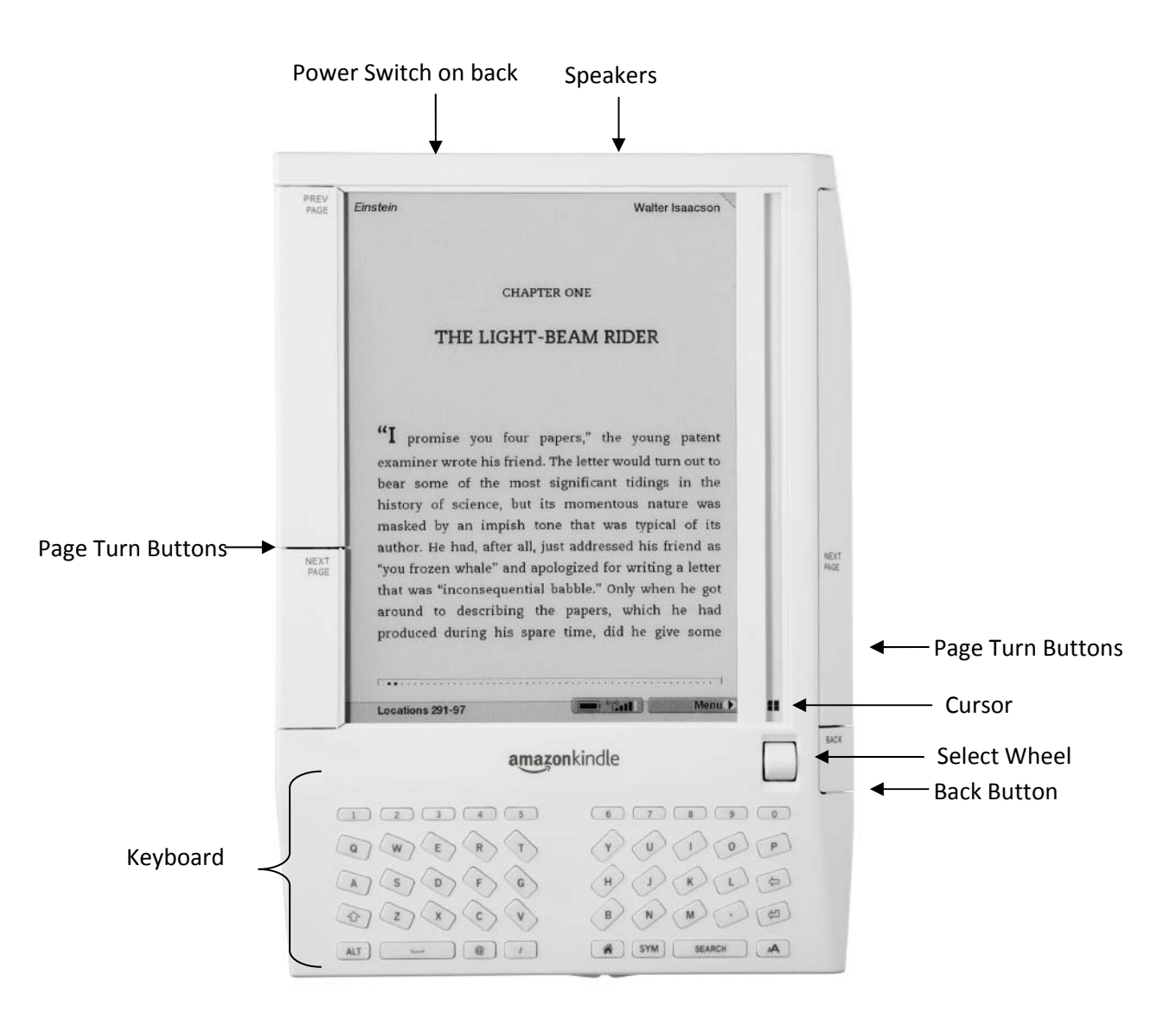

# Alice<br>E-bookland

#### *How to get to Alice In Wonderland*

- 1. Use the Select Wheel to place cursor next to Alice in Wonderland
- 2. Press the Select Wheel to access Alice in Wonderland

## Amazon Kindle

#### Features

#### **eBooks**

- o Bookmarking, Highlighting
- o Clipping, Note taking
- o Text Size adjustment
- o book categorization
- o English Dictionary
- o Searching
- o 200 books at one time

**Audiobooks:** .aa, .mp3 **Subscriptions:** Magazines, Newspapers, Blogs **3G, Whispernet**

## **Formats**

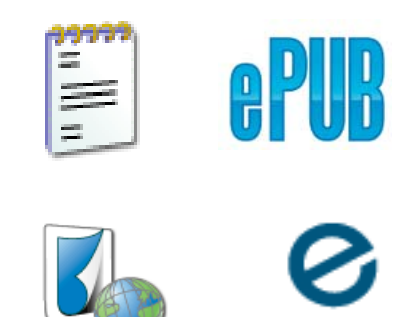

kindle

#### **Book Sele Providers**

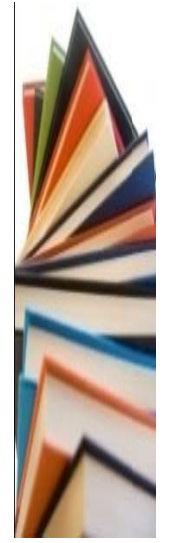

**Amazon Store** 

Libraries

Public Domain (i.e. Google)

### **Technical Specifications**

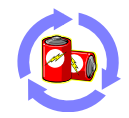

More than week with wireless off Charge time: 2 hours Ability to charge from any USB port

- 6" screen size  $\bullet$
- 10.2 oz weight  $\bullet$
- $\bullet$ MAC and PC compatible
- **USB Connector**  $\bullet$
- 64 mb Ram, 256 mb internal  $\bullet$ storage
- 4 level E-Ink Grey scale  $\bullet$
- 600 x 800 pixels, 167 ppi  $\bullet$
- Expansion options: SD  $\bullet$ media

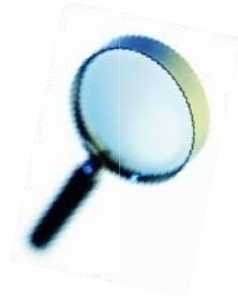